## **Amboss Lernplattform**

Um Studierende und Lehrende weiterhin bestmöglich zu unterstützen, stellt die Medizinische Universität Graz ab sofort die Lernplattform Amboss zur Verfügung. Um Amboss verwenden zu können, ist es notwendig, ein Nutzerkonto anzulegen, und die Campus -Lizenz der Med Uni Graz zu aktivieren.

Dies geschieht einfach via den Link <https://next.amboss.com/de/registration> . Dort können Sie sich über die Funktion "Anmeldung über Deine Institution" anmelden/registrieren.

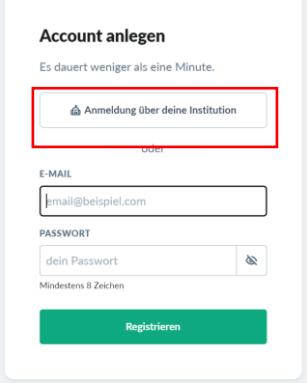

Dann können Sie sich mittels Ihrer Med Uni Graz E-Mail-Adresse einfach bei Amboss anmelden/registrieren.

> Wenn deine Institution Single Sign-On mit AMBOSS unterstützt, melde dich hier einfach mit deinem E-Mail-Konto deiner Klinik oder Universität an. E-MAIL (KLINIK/UNIVERSITÄT)

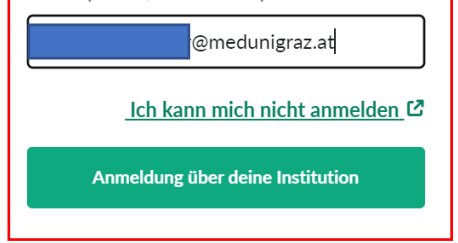

Folgen Sie dann einfach dem vorgegeben Login Vorgang.

Nach erfolgter Registrierung kann dann vi[a www.amboss.com](http://www.amboss.com/) mittels der Funktion "Anmelden über deine Institution" Amboss verwendet werden.

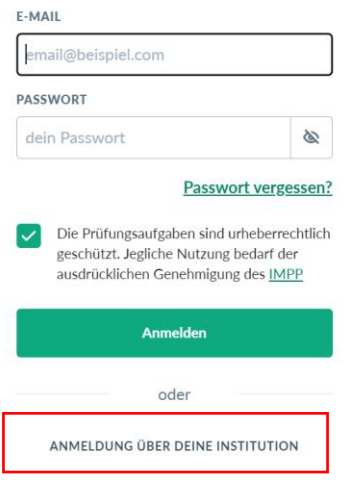

Sollten Sie schon ein Amboss Konto über die Med Uni Graz haben, dann müssen Sie dieses mit der Institution verbinden. Dies geschieht ganz einfach über Ihr Amboss Konto. Dort können Sie unter dem Menu Punkt "Account" und dort unter "Kontaktdaten und Einstellungen" mittels institutioneller E-Mail-Adresse der Med Uni Graz mit der Institution verbinden. Folgen Sie dort einfach dem Login Vorgang. Danach können Sie sich wie oben beschrieben anmelden.

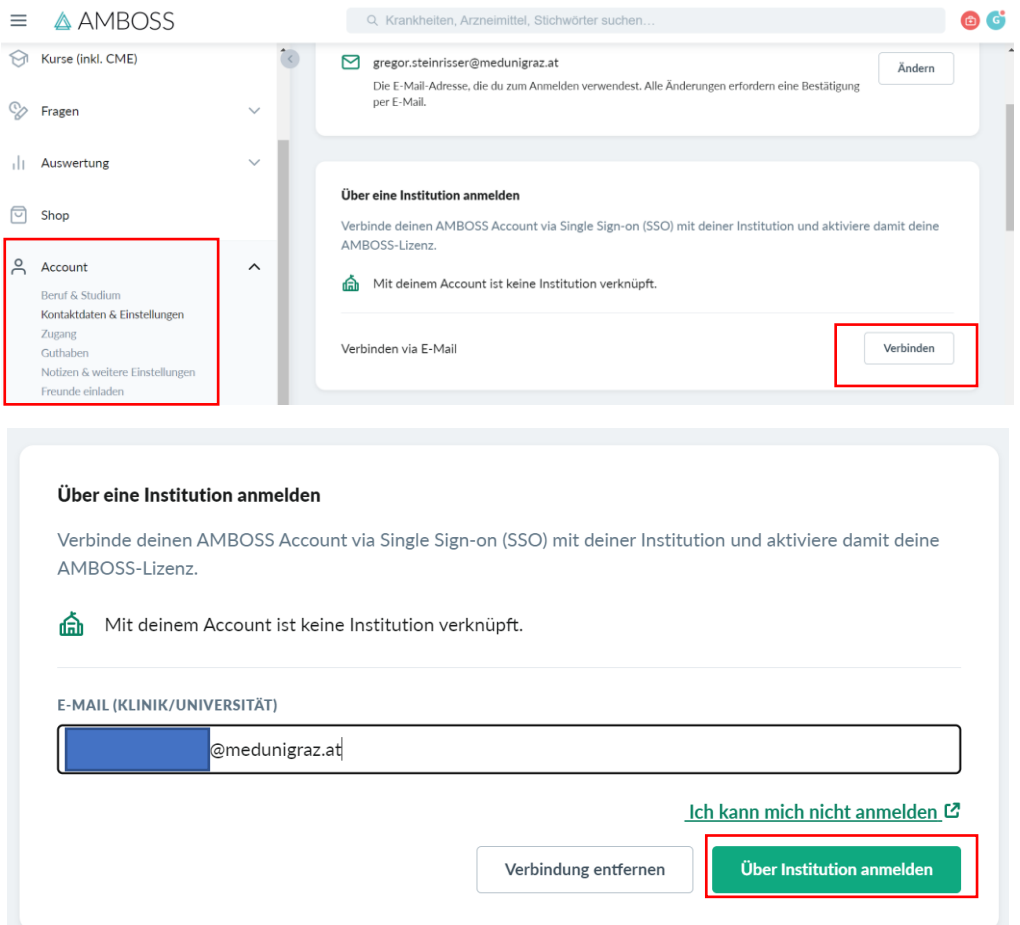

Bei Fragen zu Amboss bzw. zur Aktivierung wenden Sie sich bitte an [hallo@amboss.com](mailto:hallo@amboss.com).